# FO909M00

NET IMPRESS コントロールモジュール用 マイコンパック

対象マイコン : ML22Q573 : ML22Q563

マイコンパック取扱説明書

株式会社DTSインサイト

# 改訂履歴

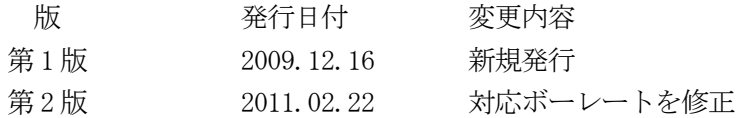

## おことわり

- 1)本書の内容の全部または一部を、無断転載することは禁止されています。
- 2)本書の内容は、改良のため予告なしに変更することがあります。
- 3)本書の内容について、ご不審な点やお気付きの点がございましたらご連絡ください。
- 4)本製品を運用した結果の内容の影響につきましては、3)に関わらず責任を負いかねますので ご了承ください。

© DTS INSIGHT CORPORATION. All Rights Reserved. Printed in Japan

# 目次

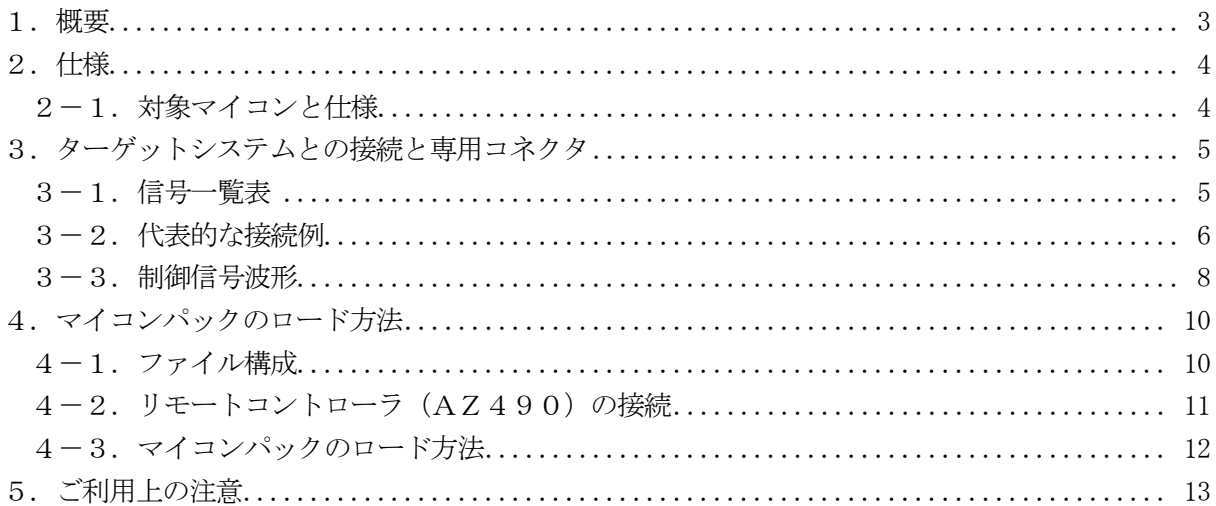

### 1.概要

FO909M00は、NET IMPRESS用のコントロールモジュールFO909用のマイコンパ ックとなっており、沖セミコンダクタ社製:ML22Q573/ML22Q563を対象機種とする、 パラメータテーブルになっております。

その他のマイコンへの対応については、弊社または代理店へお問い合わせください。 本マイコンパックをご使用できるコントロールモジュールは、下記のとおりになっております。

【 対応コントロールモジュール 】

FO909

## < ご注意 >

本マイコンパックは、所定のコントロールモジュールとの組み合わせで使用することができます。 所定のコントロールモジュール以外との組み合わせでは、使用しないで下さい。

本製品では、NET IMPRESS本体―ターゲットシステム間の通信インタフェイスとして、J

#### TAGアダプタ (AZ473) が必ず必要になります。

ITAGアダプタ (AZ473)については、弊社または代理店へお問い合わせください。

マイコンパック取扱説明書には、マイコンパック固有の取り扱い上の注意事項が記されていますので、 ご利用にあたっては、必ず取扱説明書をお読みください。

本マイコンパックは、別売のリモートコントローラ(AZ490)によって、使用いたします。

マイコンパックのロード方法につきましては、第4章をご参照ください。

尚、ご不明な点がございましたら、弊社または代理店へお問い合わせください。

#### 【 確認事項 】

a.本マイコンパックとロードをおこなうコントロールモジュールとの組み合わせが 正しい組み合わせになっているか? ご使用になられるマイコンとメモリサイズ、電源仕様などが正しいことを、ご確認ください。 パラメータの値が正しくない場合は、マイコンを破壊する恐れがございますので、 十分に注意してください。

ご不明な点は、弊社または代理店へお問い合わせください。

2.仕様

2-1.対象マイコンと仕様

特に記載なき項目は、NET IMPRESS標準に準じます。

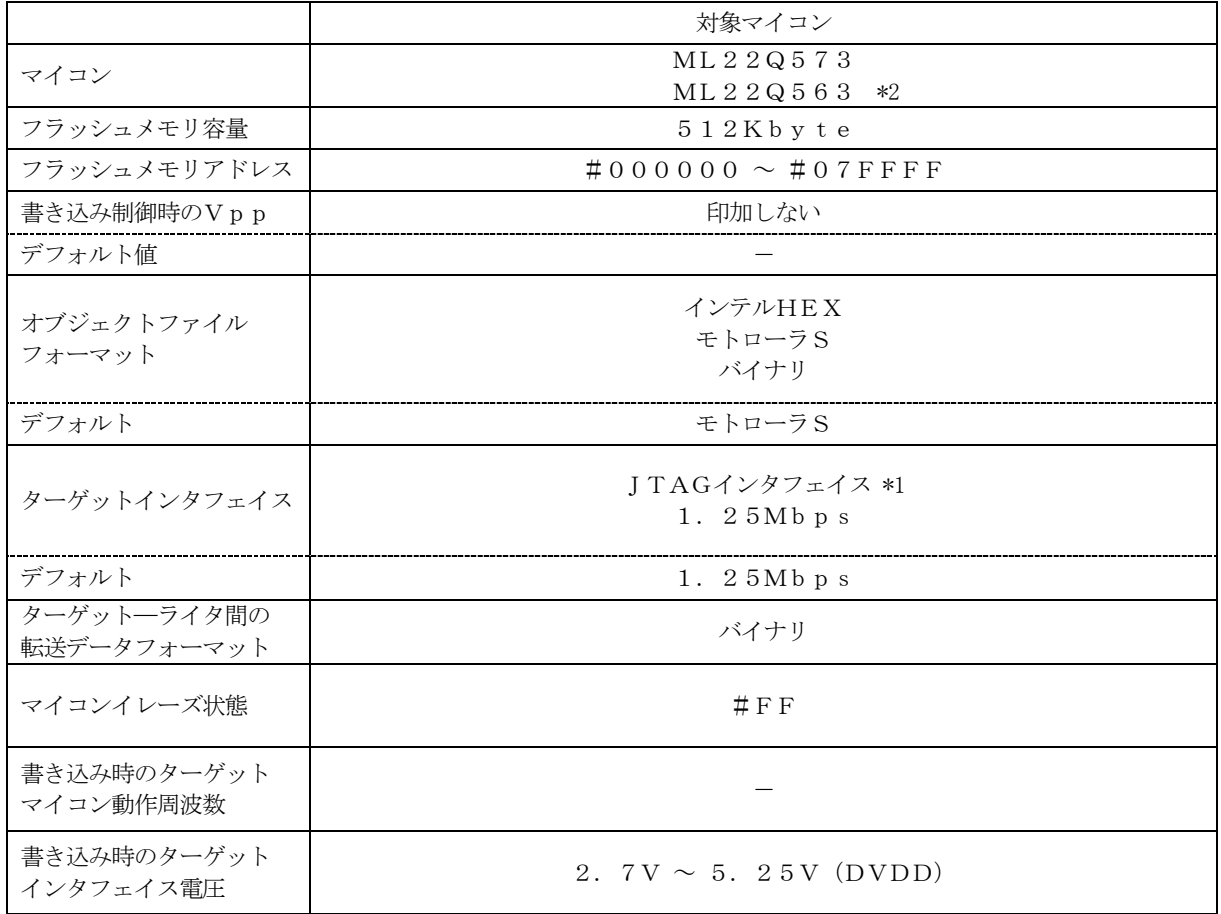

\*1:JTAGアダプタにより、NET IMPRESSの信号をJTAG信号に変換します。

\*2:以降ML22Q573として記載します。

## 3.ターゲットシステムとの接続と専用コネクタ

## 3-1.信号一覧表

本マイコンパックをご利用頂いた場合、NET IMPRESSとターゲット間にJTAGアダプタ (AZ473)を介してのご利用になります。

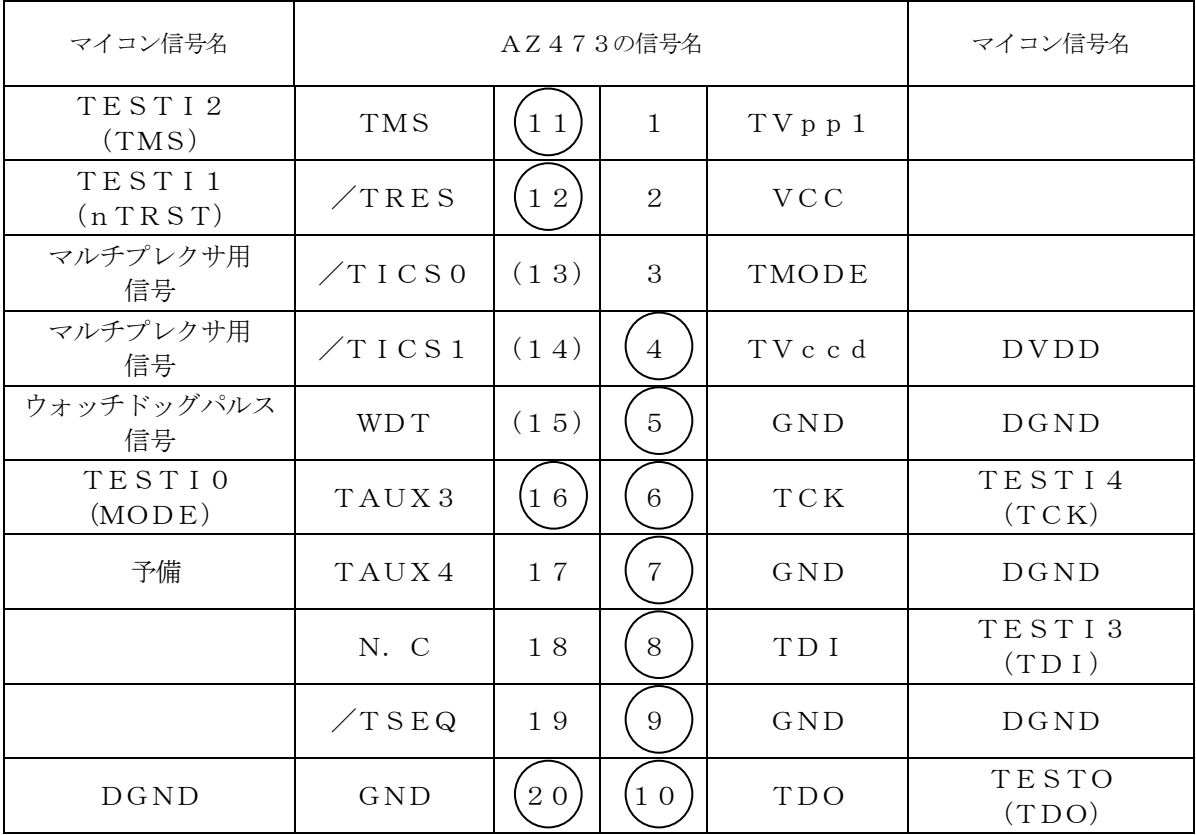

ターゲットプローブコネクタ信号表(FO909M00)

○ は、必ず接続頂く信号線です。

( )の信号についても出力制御を行います。接続は必要な時のみ接続してください。 注意:○も( )もついていない信号線は、ターゲットに絶対接続しないでください。

### 3-2.代表的な接続例

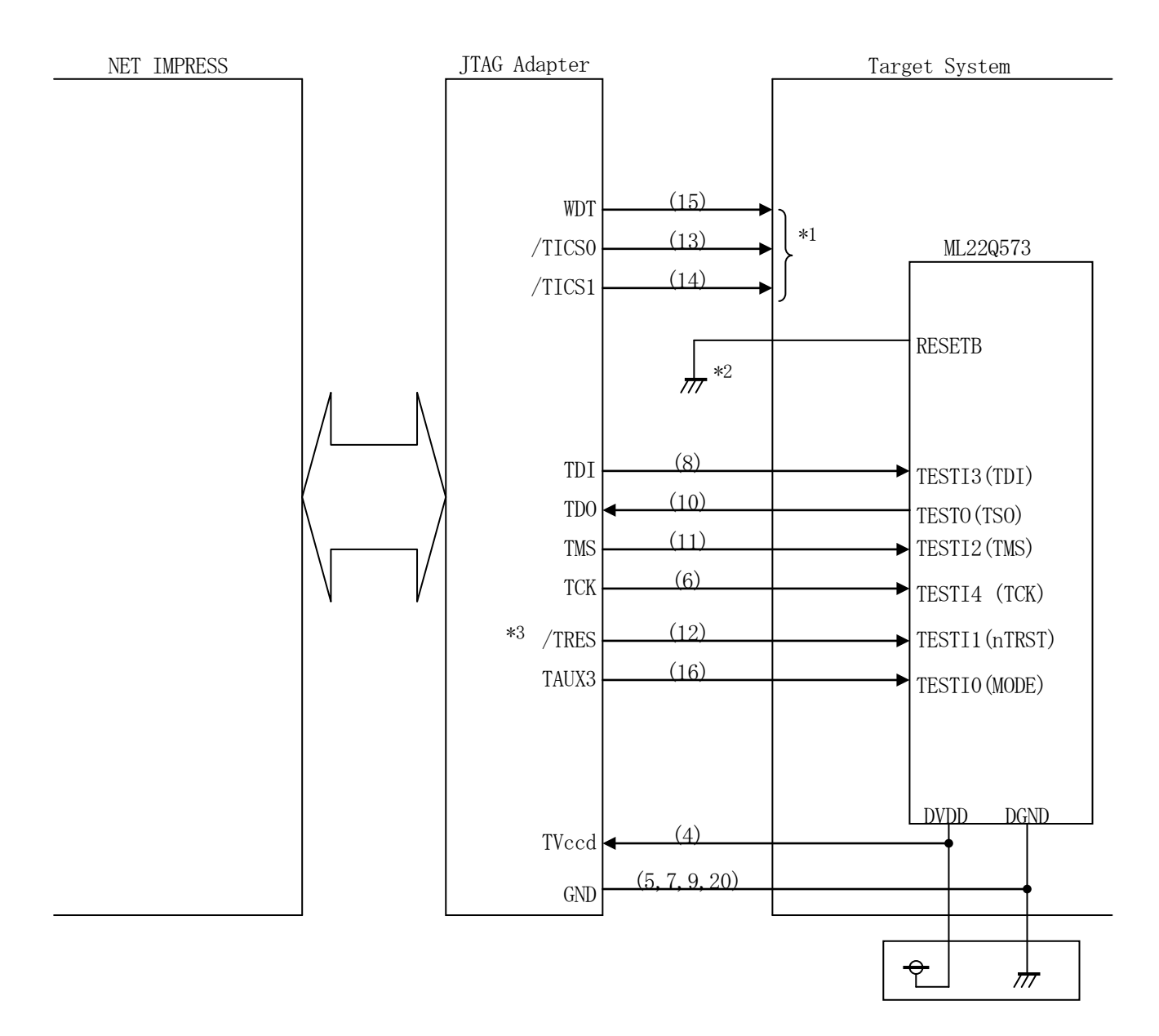

- \*1 オプション機能です。
- \*2 書換え実行時にはRESETB端子をアサートさせてください。
- \*3 ターゲット回路上でTESTI1(nTRST)をプルダウンする場合、 その抵抗値はJTAGアダプタ内で/TRESが2.7KΩでプルアップされてい ることを考慮ください。

①"書き込みモード"など一部の書き込み信号がユーザシステムとの共用端子に定義されている場合 には、それらの信号のマルチプレクス回路をユーザシステムに実装してください。/TICSx信 号は、NET IMPRESSのデバイスファンクション実行時にだけアサートされる信号です。 この信号によって共用端子に実装される信号切替えを行います。

書き込み制御に使われるこれらの信号が、フラッシュマイコンから制御用専用信号線として定義さ れるターゲットシステムでは、マルチプレクス回路は不要です。

マルチプレクス回路をユーザターゲットシステムにいれていただくことにより、/TICSxがネ ゲートされている時(デバイスファンクションを実行していない時)にNET IMPRESSが接 続されていない(コネクタを外した)状態と同一の条件をつくることができます。

②WDT信号端子には、WDT Period【 FUNC D5 】で設定されたクロック信号がNE T IMPRESSより出力されます。

(常時出力:オープンコレクタ出力)フラッシュメモリ書き込み中に、所定のクロック信号が必要 なユーザ回路へ接続しご利用ください。

③JTAGアダプタの/TRES信号は、オープンコレクタ出力の信号としています。 (アダプタ内部でTVccd入力電源により2.7KΩでプルアップされます。)

3-3.制御信号波形

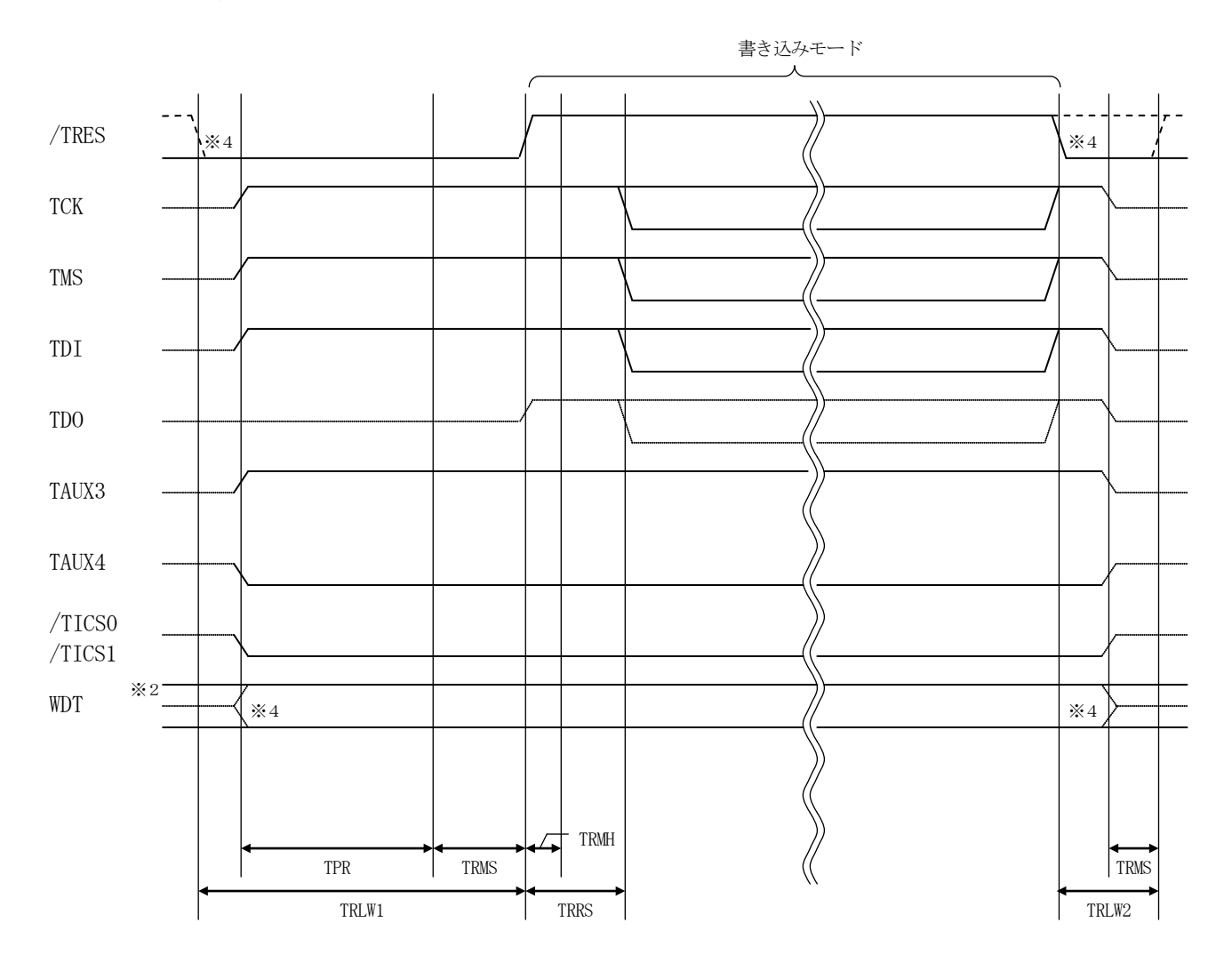

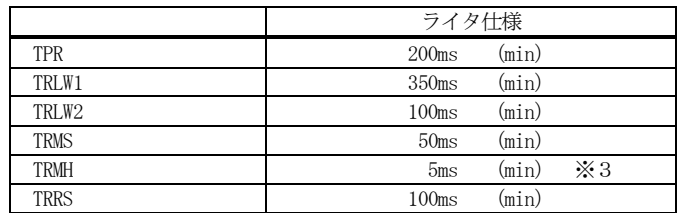

- ※1: "––––––––– "は、HiZ を示します。
- ※2: WDT はオープンコレクタ出力です。
- ※3: For input signal to programmer
- ※4: オプション機能。
- ①フラッシュプログラマの電源投入後、ターゲットシステムの電源を入れてください。 フラッシュプログラマは電源投入直後から/TRESをアサートします。また、WDTの出力を開 始します。
- ②プログラムコマンドの起動によって/TICSxがアサートされ、フラッシュプログラム用の通信 チャネルがターゲットシステム上でフラッシュプログラマ側に接続されます。 (フラッシュプログラム用の通信チャネル及び、関連信号が他のユーザ回路から独立して常時フラ
	- ッシュプログラマに専有されるシステムでは、本信号による信号切替えは必要ありません。)
- ③プログラミングモードが起動され、規定の通信回線を使ってNET IMPRESSとの通信を始 めます。通信は、あらかじめ設定されている通信条件で行います。

④プログラミング終了後、/TICSxをネゲートします。

⑤フラッシュプログラマはデバイスファンクション非実行中もリセット信号をアサートし続けます。 また、WDTも常時出力されます。

# 4.マイコンパックのロード方法

4-1.ファイル構成

本マイコンパックをご利用いただくにあたって、事前に以下のファイルをご用意ください。 弊社提供ファイル

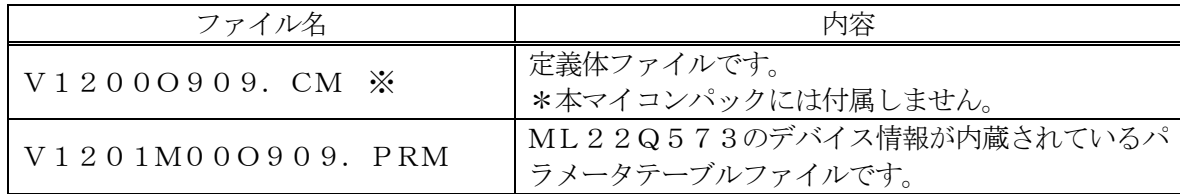

※最新の定義体バージョンは本項に記載されているバージョンと異なる場合があります。

(ファイル名「V x x x~~. CM」の x x x が定義体のバージョンを示します。) 詳細は弊社または代理店にお問い合わせ下さい。

お客様にご用意いただくファイル

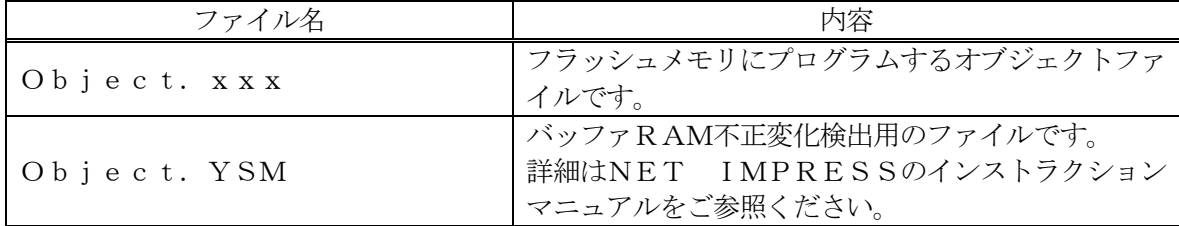

4-2.リモートコントローラ(AZ490)の接続

AZ490は、パーソナルコンピュータ (Windows環境)上で動作いたします。

パーソナルコンピュータ(IBM-PC)とNET IMPRESSをETHERNETケーブルで接 続します。

NET IMPRESSには、ターゲットマイコン用のコントロールモジュールを実装しておきます。 NET IMPRESSに実装されたコントロールモジュールにマイコンパックをロードすることと なります。

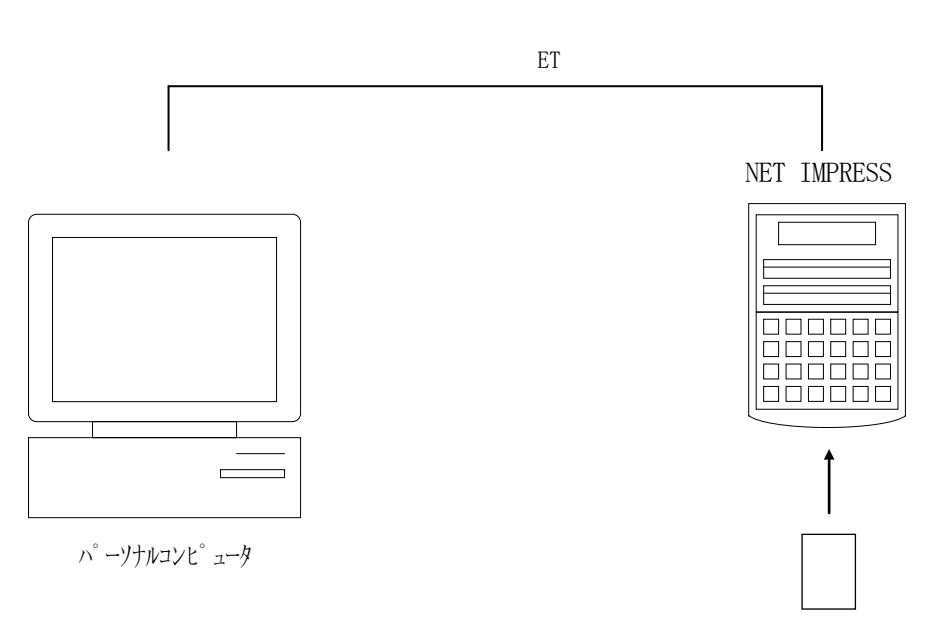

コントロールモジュール

#### 4-3.マイコンパックのロード方法

マイコンパックのロードは、別売のリモートコントローラ(AZ490)でおこないます。 ロード機能は、【 File Transfer】画面の【 Load Parameter 】の機能を

使用し、コントロールモジュールへのロードをおこないます。

パラメータロード機能を選択いたしますと、パラメータテーブルを選択する画面が表示されますので、 マイコンパックを選択し、実行してください。

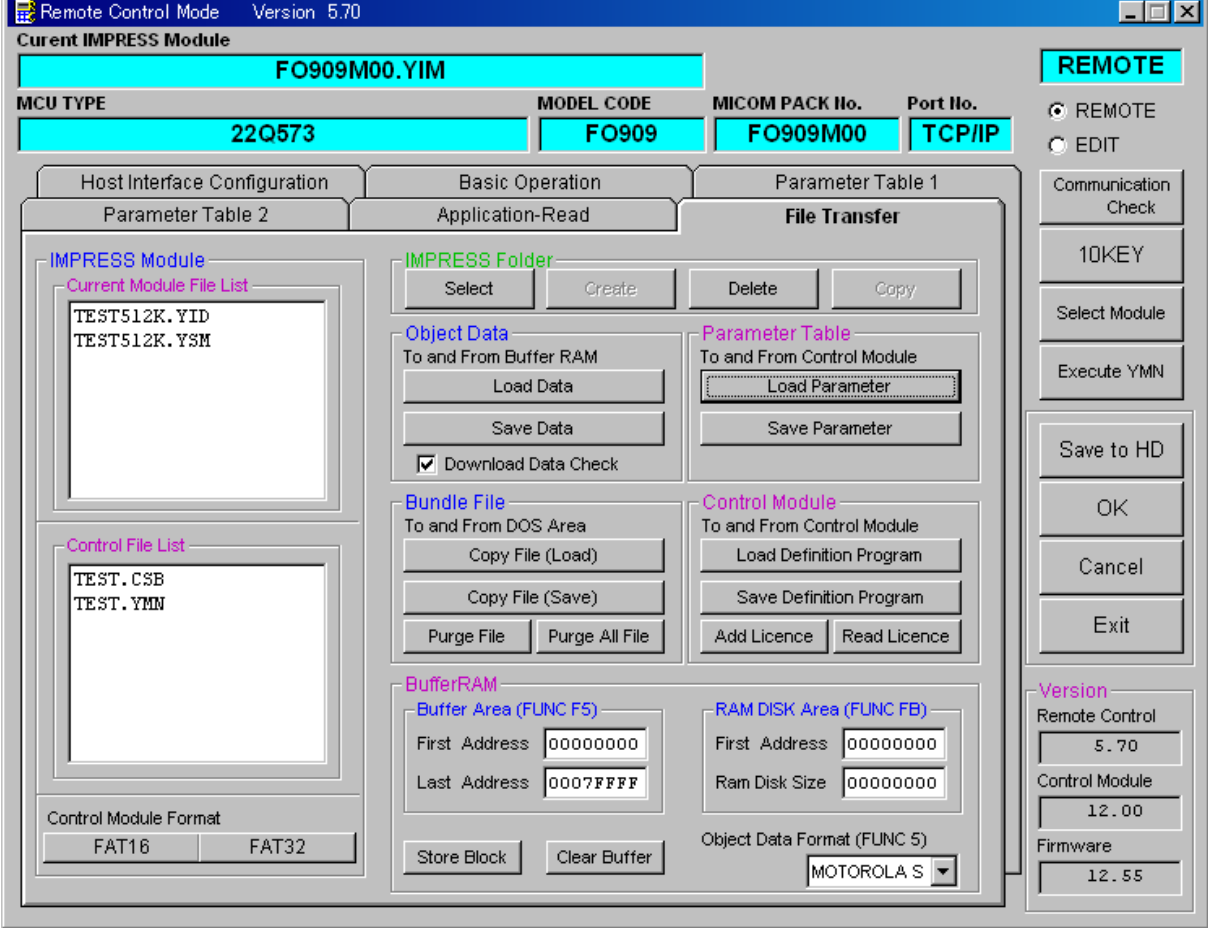

# 5.ご利用上の注意

①本コンパクトモジュールは、弊社フラッシュマイコンプログラマ専用のコントロールモジュールで す。

弊社、フラッシュマイコンプログラマ以外ではご使用にならないでください。

②本コンパクトモジュールは指定されたフラッシュマイコン専用のものです。

他のマイコンへの書き込みには、書き込みを行うマイコン専用のコンパクトモジュールをご利用く ださい。マイコンとコンパクトモジュールとの対応を誤って使用すると、ターゲットシステムを破 壊する恐れがあります。

- ③NET IMPRESSは、ターゲットシステムとのインタフェイスIC(JTAGアダプタ内部 IC)電源用に数mAの電流をTVCC1端子より消費いたします。
- ④デバイスファンクション又は、ファンクション実行中には、コンパクトモジュールの脱着は、行わ ないでください。 コンパクトモジュールアクセス中に脱着してしまいますと、コンパクトモジュールを破壊する恐れ があります。

⑤フラッシュマイコンプログラマは、コンパクトモジュールを実装した状態で動作します。